# **Section 105 HRA (Health Reimbursement Account) Accessing Account Information and Claim Reimbursement Process**

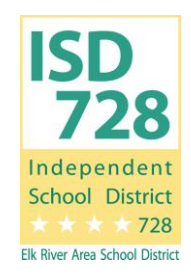

## **LOGGING INTO YOUR ACCOUNT**

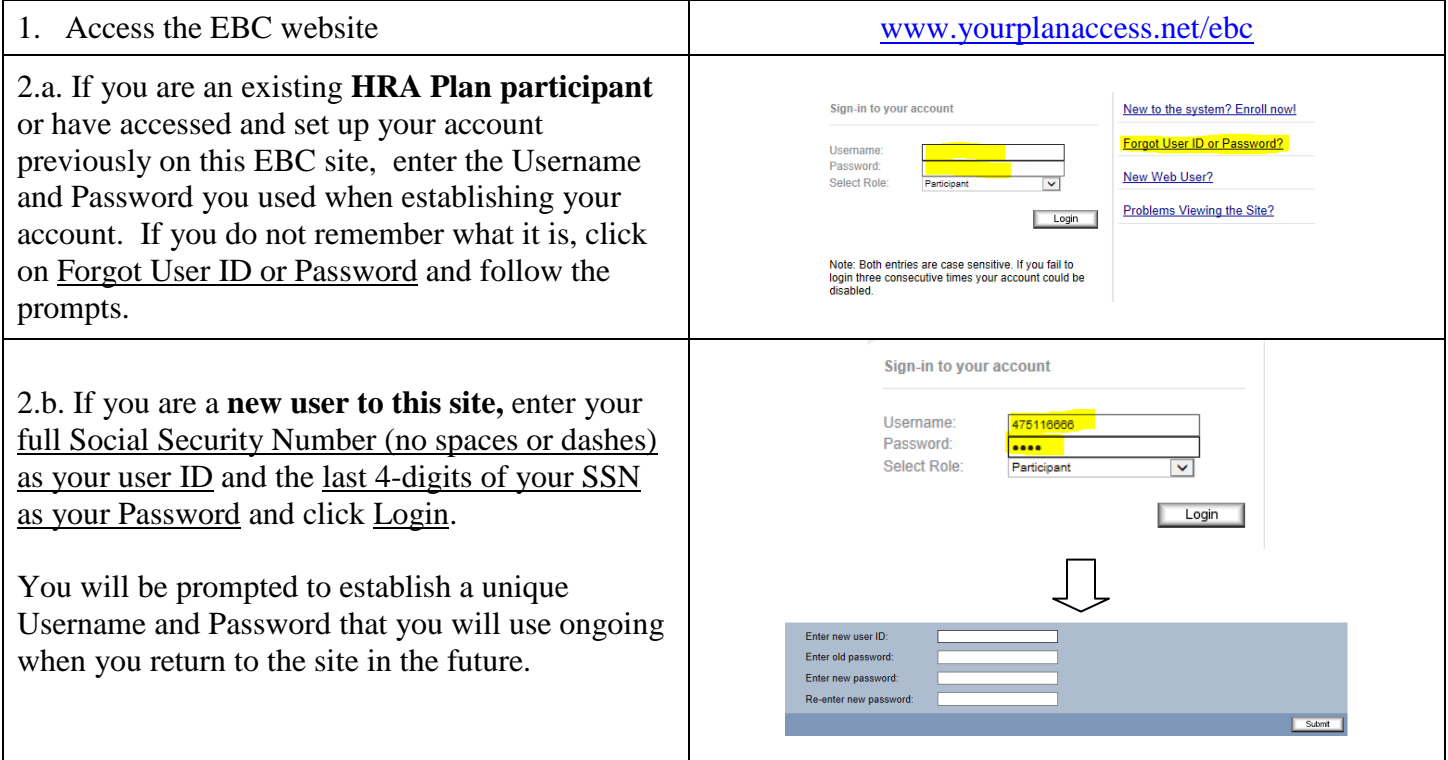

*If you have any questions or difficulty signing into your account, please call EBC at 1-888-507-6053 and an EBC representative will be happy to assist you.*

#### **VIEWING YOUR ACCOUNT BALANCE & PAST ACTIVITY**

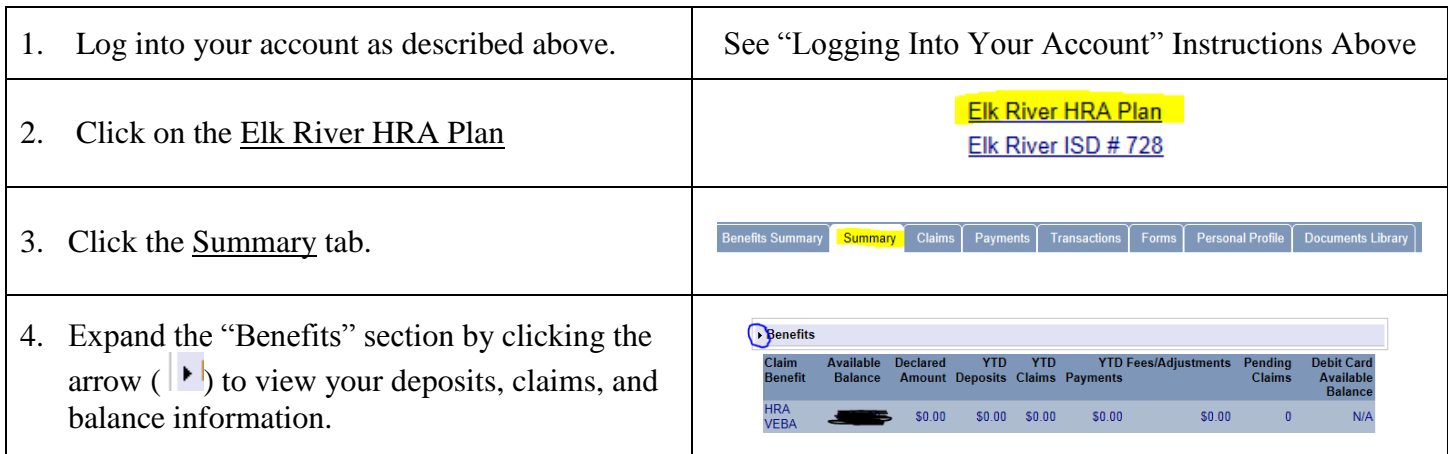

## **FILING AN ONLINE CLAIM**

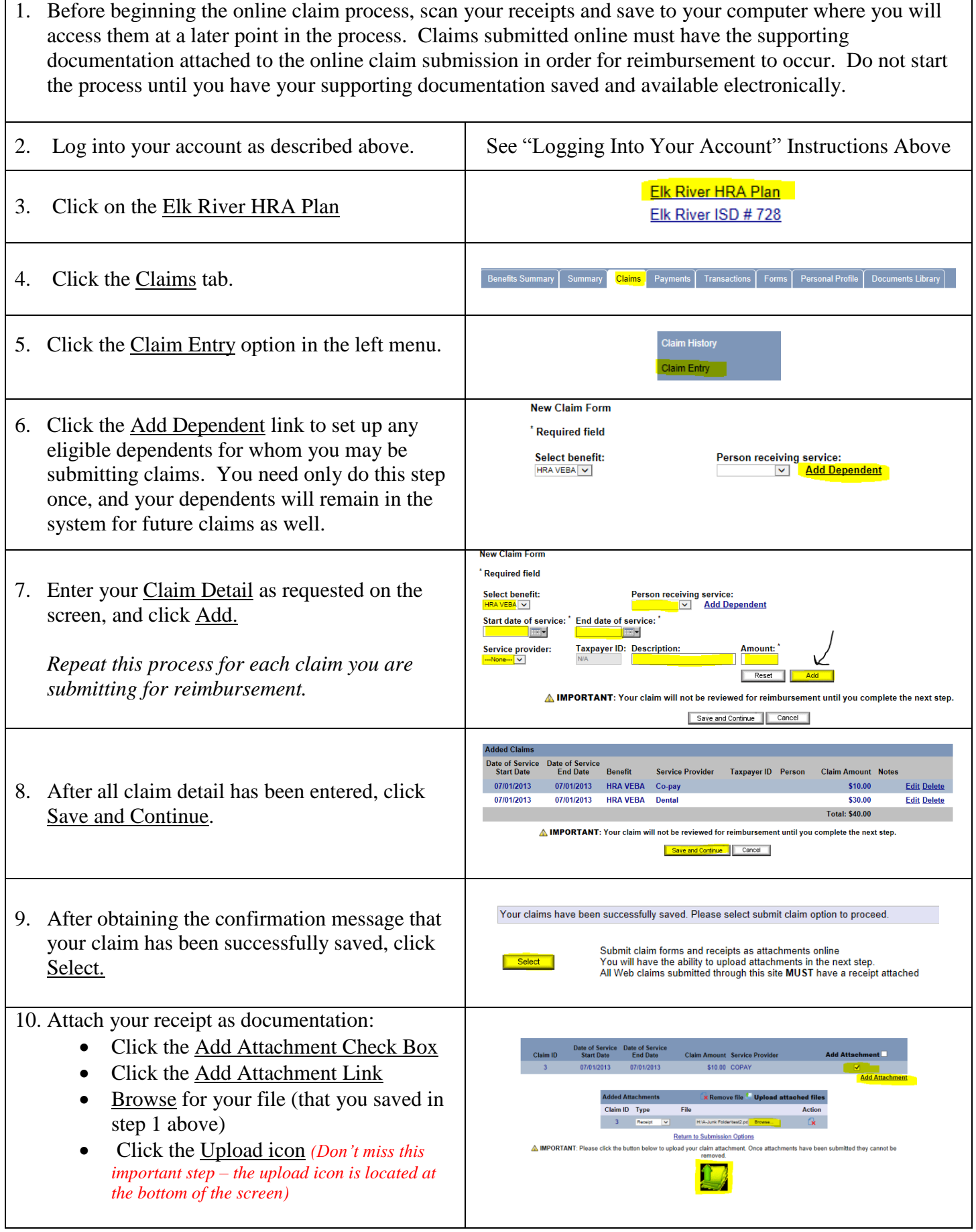

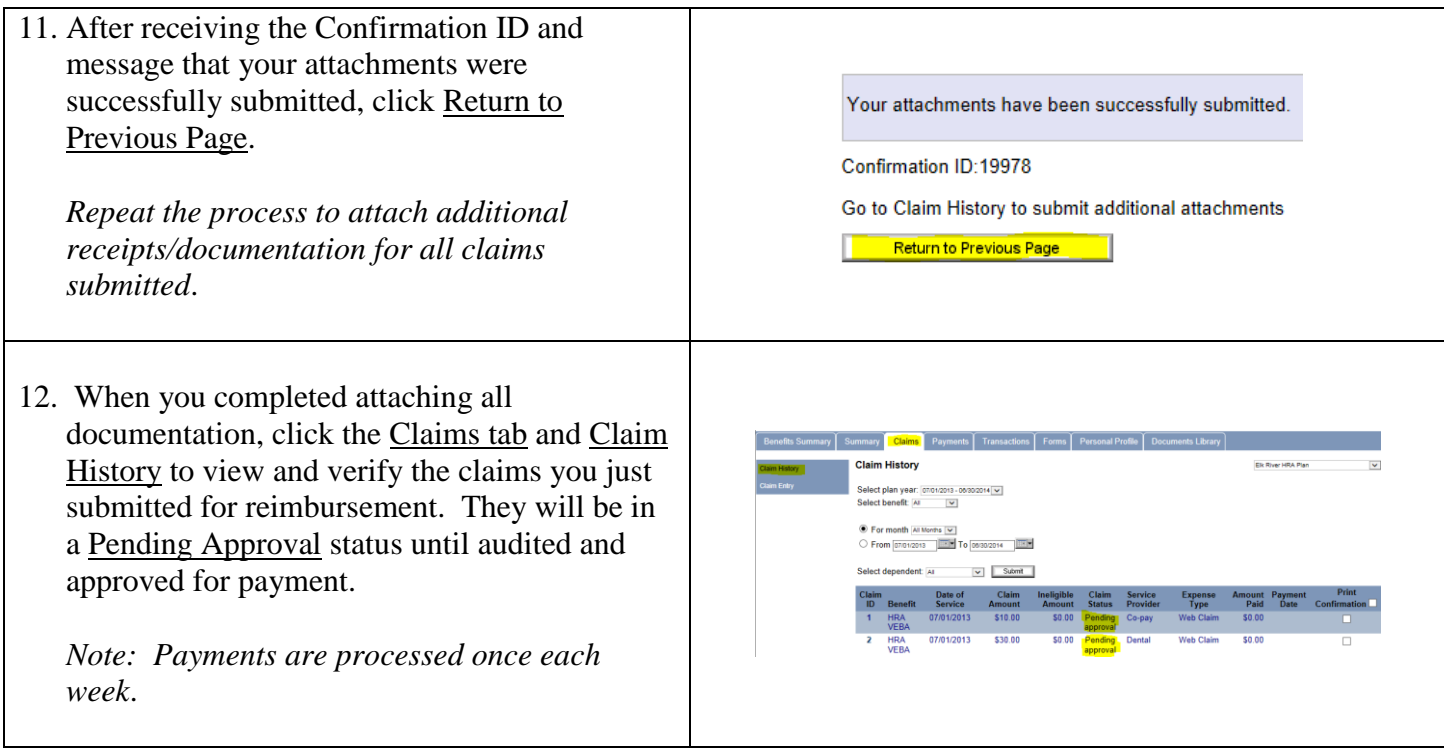

#### **FILING A PAPER CLAIM**

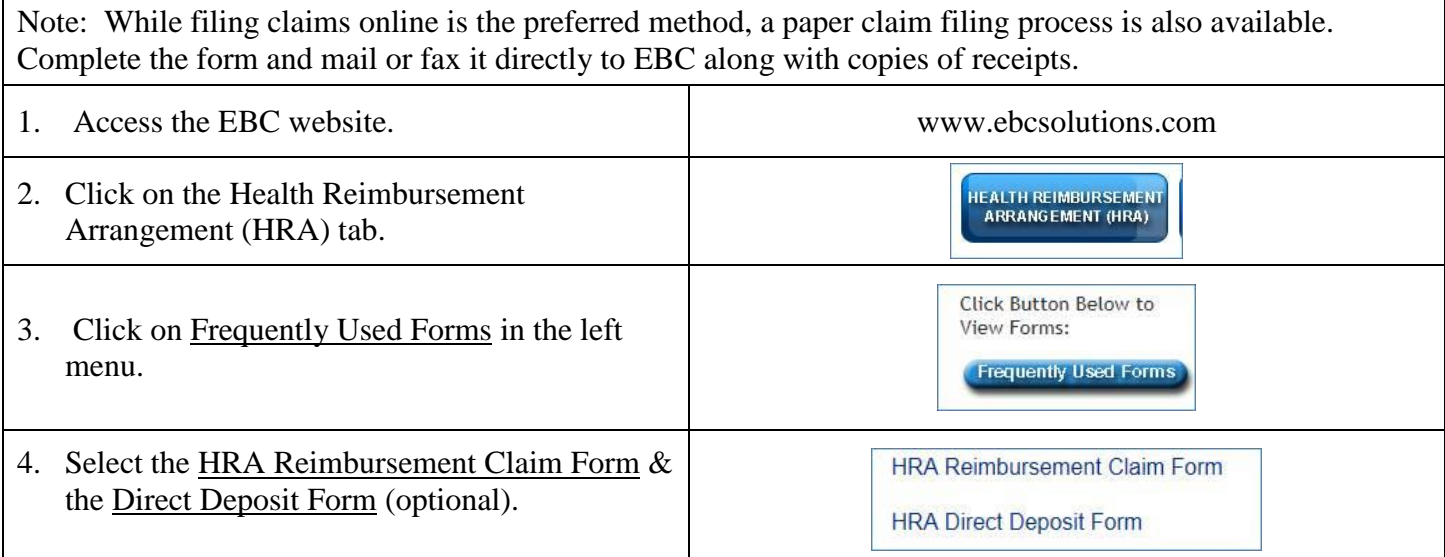

## **LOGGING OUT OF YOUR ACCOUNT**

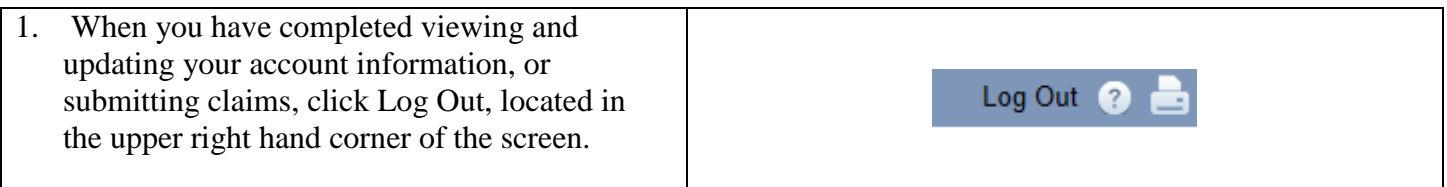